## Soccer - Sending a game file (gameid.SGM)

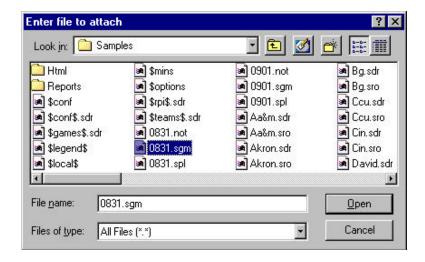

To send a soccer game file to the conference office or to another team, include the game file as an email attachment:

- 1. Select the "attach file" function
- 2. Locate your current soccer games directory (for example, c: \tasso\2000)
- 3. Attach the gameid.SGM file
- 4. Attach the *gameid*.SPL file (<u>optional</u> if you want to include the play-by-play)
- 5. If needed, set the email attachment options in your email software to send attachments "as is" or "binary" -- consult your email software vendor for questions

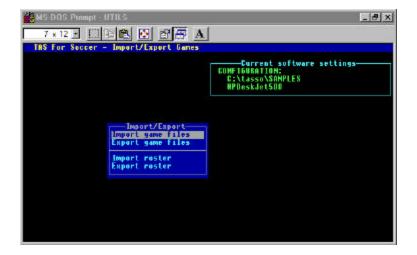

When you receive a game file, use the Utilities import function to include the game in your current games directory:

- 1. Save the *gameid*.SGM attachment to a working directory (such as **a**: or **c**: \temp)
- 2. Run the DOS UTILITIES program
- 3. Select File maintenance | Import/Export
- 4. Select the Import game file function
- 5. Point to the working directory where you saved the attachment
- 6. Select the *gameid* from the Games List
- 7. The game file is imported into your current games directory.